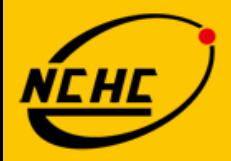

財團法人國家實驗研究院 國家高速網路與計算中心

**National Center for High-Performance Computing** 

### 網站安全攻防實務

### **Google Hacking**

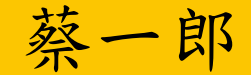

2010/12/03

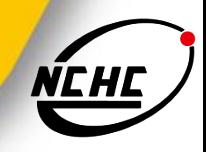

大綱

- **Nhat is Google**
- **Nhat is Google Hacking**
- **How to use the GHDB**
- Google Hacking Tools
- **Chose your keyword**
- Demo and lab

# **What is Google**

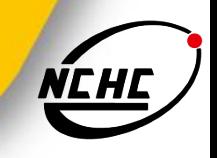

- Google was co-founded by Larry Page and Sergey Brin while they were students at Stanford University and the company was first incorporated as a privately held company on September 4, 1998.
- The powerful search engine.
- Using simple search interface.
- The shortest URL:**g.cn**

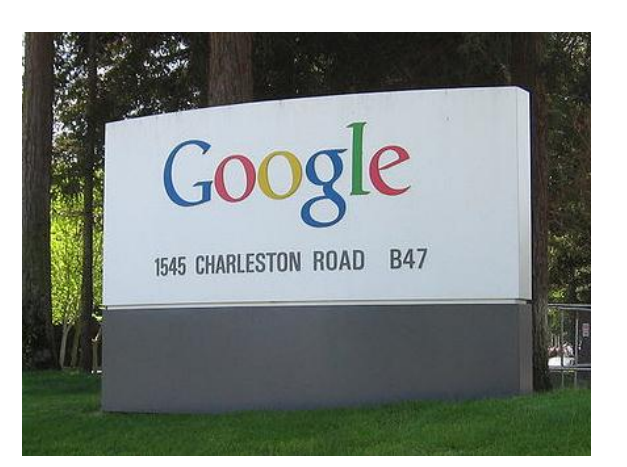

## **Google Search**

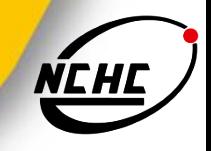

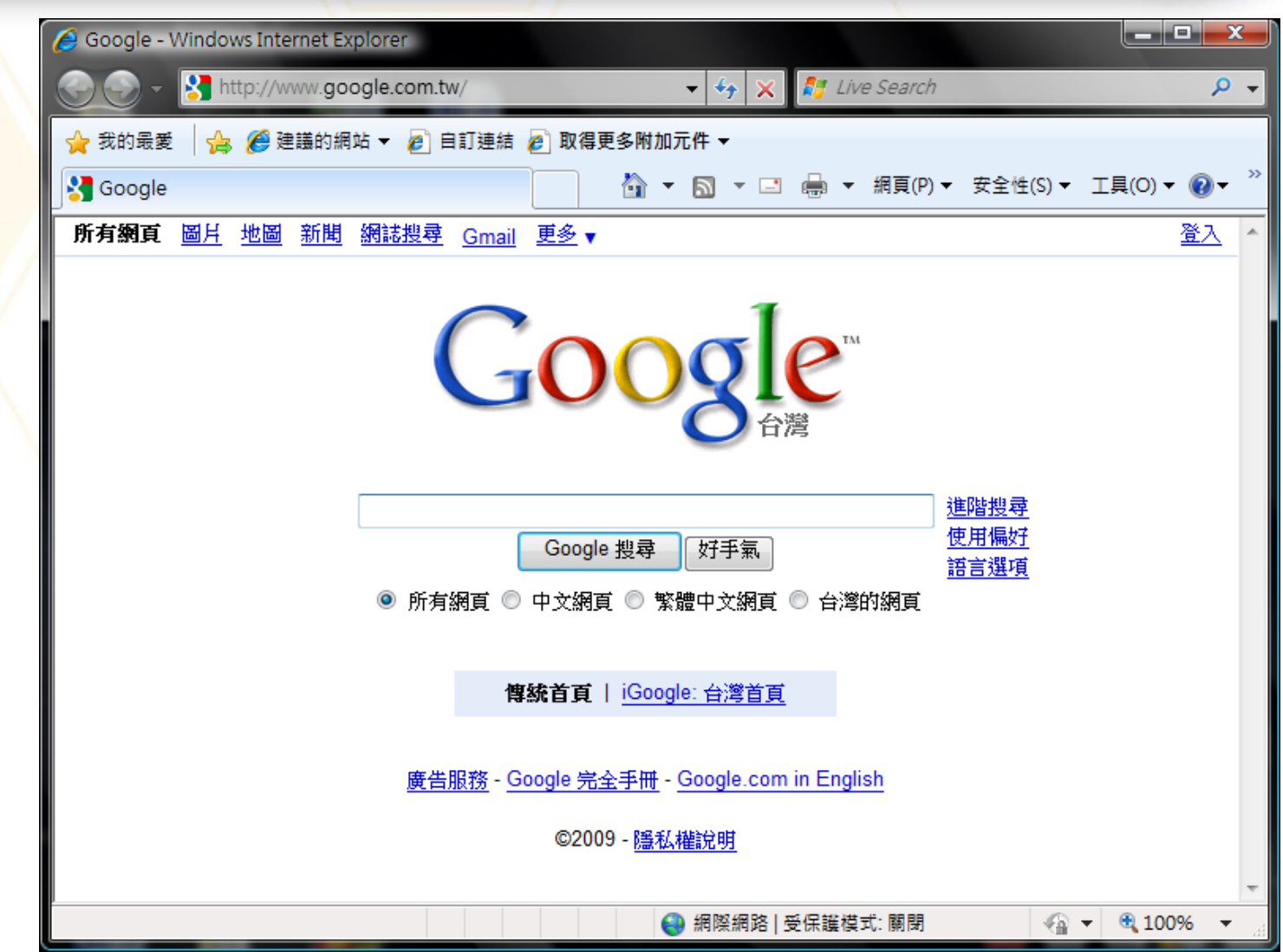

## **Google Advance Search**

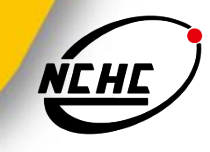

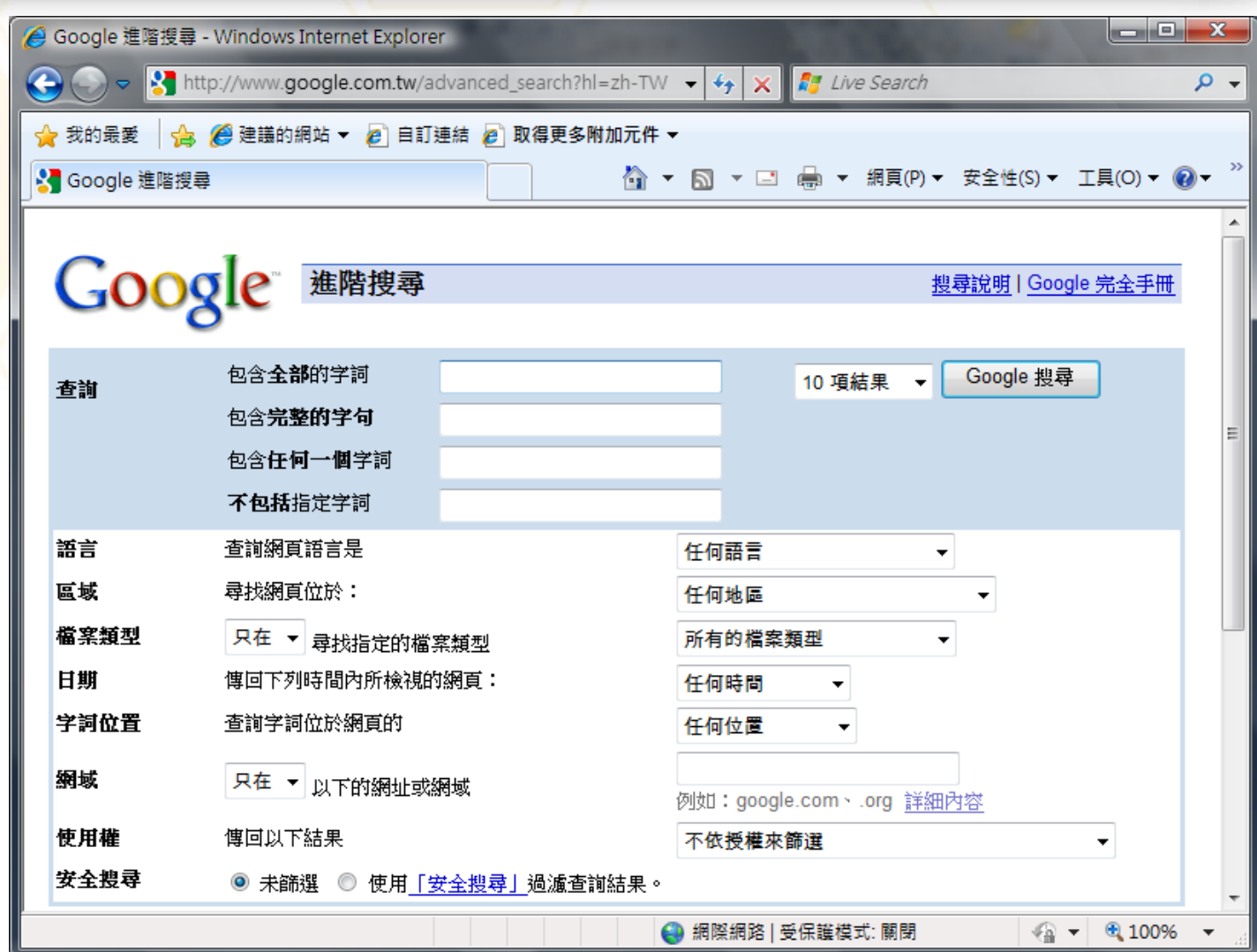

# **Making searching even easier**

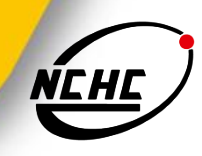

### **iGoogleGuide**

■ http://www.goo gleguide.com/

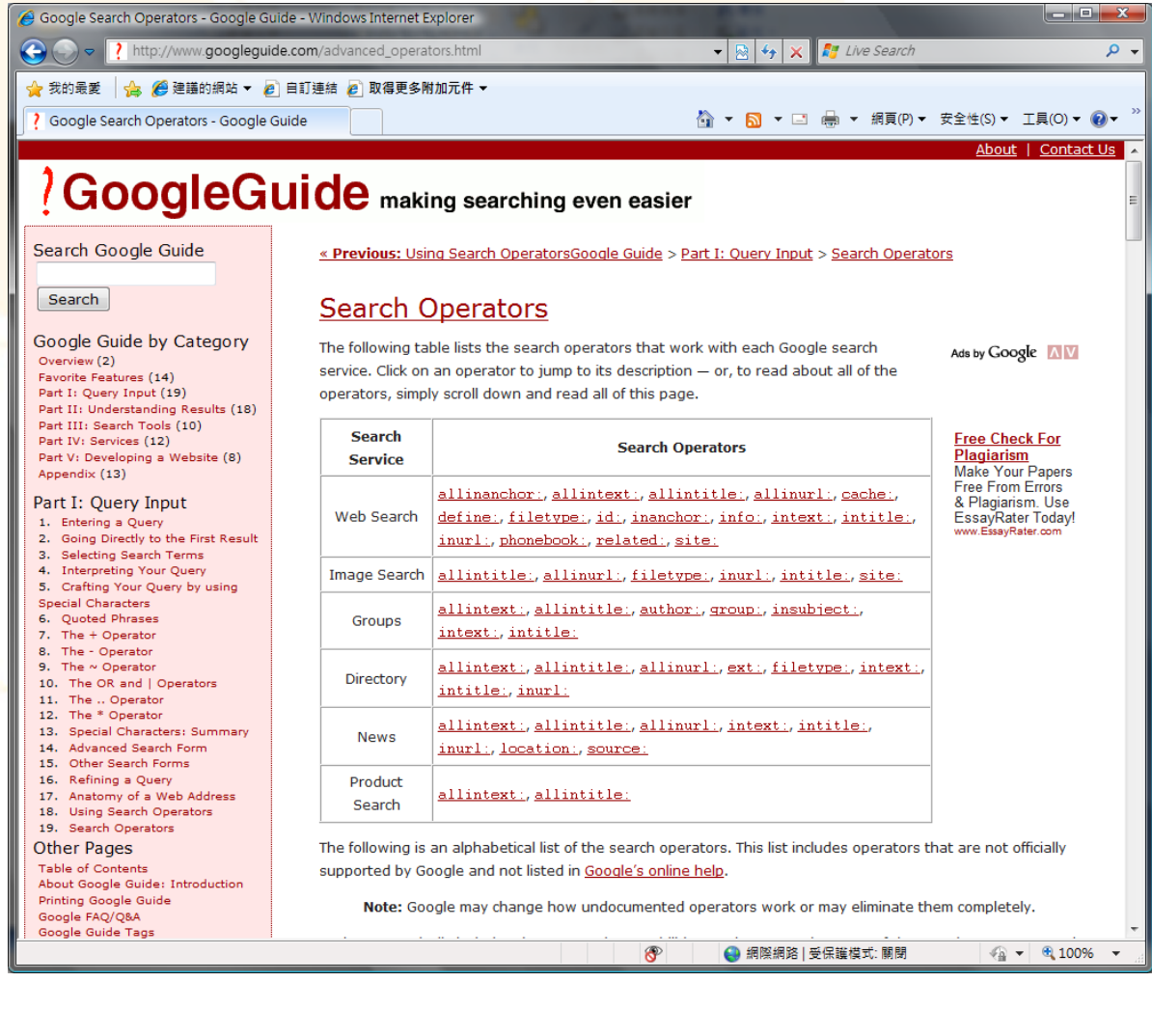

# **Google's Boolean Modifiers**

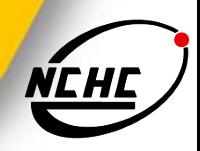

- **AND** is always implied
- OR: Escobar (Narcotics OR Cocaine)
- "-" = NOT: Escobar -Pablo
- $\blacksquare$  "+" = MUST: Escobar + Roberto
- Use quotes for exact phrase matching
- **Wildcards** 
	- Google supports word wildcards but NOT stemming
	- Find different?
		- 蔡一郎、蔡一\*、蔡\*郎、\*一郎
		- airline、air\*、\*line

# **Basic Google Operator**

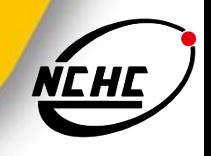

- **Exclude terms using the NOT operator (minus sign)**
- For example, searching NCHC -NARL will give you everything that has NCHC but not NARL
- Include common words using the AND operator **(plus sign)**
- For example, searching NCHC +NARL will give you everything with the words NCHC and NARL
- Searching for exact phrases must be surrounded by double quotes
- For example, "NCHC and NARL" will return all results that have NCHC and NARL as a phrase
- Wildcards are represented by an asterisk
- Searching for NCHC \* "NARL" will return all entries with NCHC any word NARL
- Google searching is not case sensitive so NCHC, nchc and NcHc are all the same

### **How Google Works**

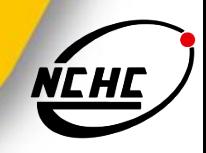

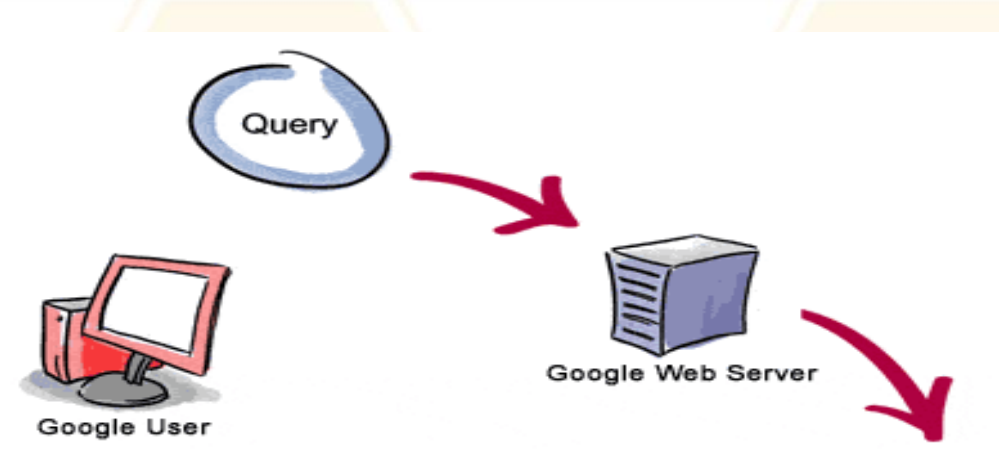

3. The search results are returned to the user in a fraction of a second.

1. The web server sends the query to the index servers. The content inside the index servers is similar to the index in the back of a book--it tells which pages contain the words that match any particular query term.

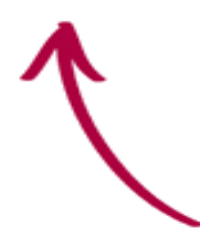

2. The query travels to the doc servers, which actually retrieve the stored documents. Snippets are generated to describe each search. result.

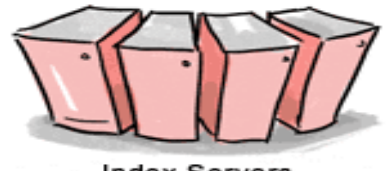

**Index Servers** 

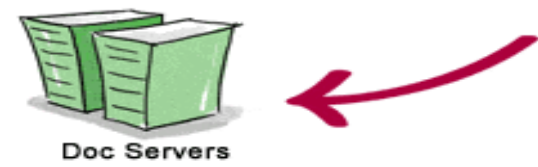

Copyright 2003 Google Inc. Used with permission.

# **How Do I Get Results**

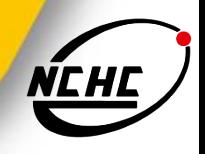

- **Pick your keywords carefully & be specific**
- Do NOT exceed 10 keywords
- Use Boolean modifiers
- Use advanced operators
- Google ignores some words
	- a, about, an, and, are, as, at, be, by, from, how, i, in, is, it, of, on, or, that, the, this, to, we, what, when, where, which, with

### **Some of the Advanced Google Search Techniques**

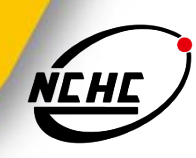

- **site** 
	- **EXTERGERITE:** restricts a search to a particular site or domain
- **u** intitle
	- **finds strings in the title of a page**
- **n** inurl
	- $\blacksquare$  finds strings in the url of a page
- filetype
	- **finds specific types of files based on file extension**
- link
	- searches for links to a site or url
- inanchor
	- $\blacksquare$  finds text in the descriptive text of links

## **About filetype**

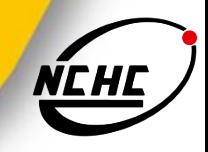

#### **Everything listed at http://filext.com/**

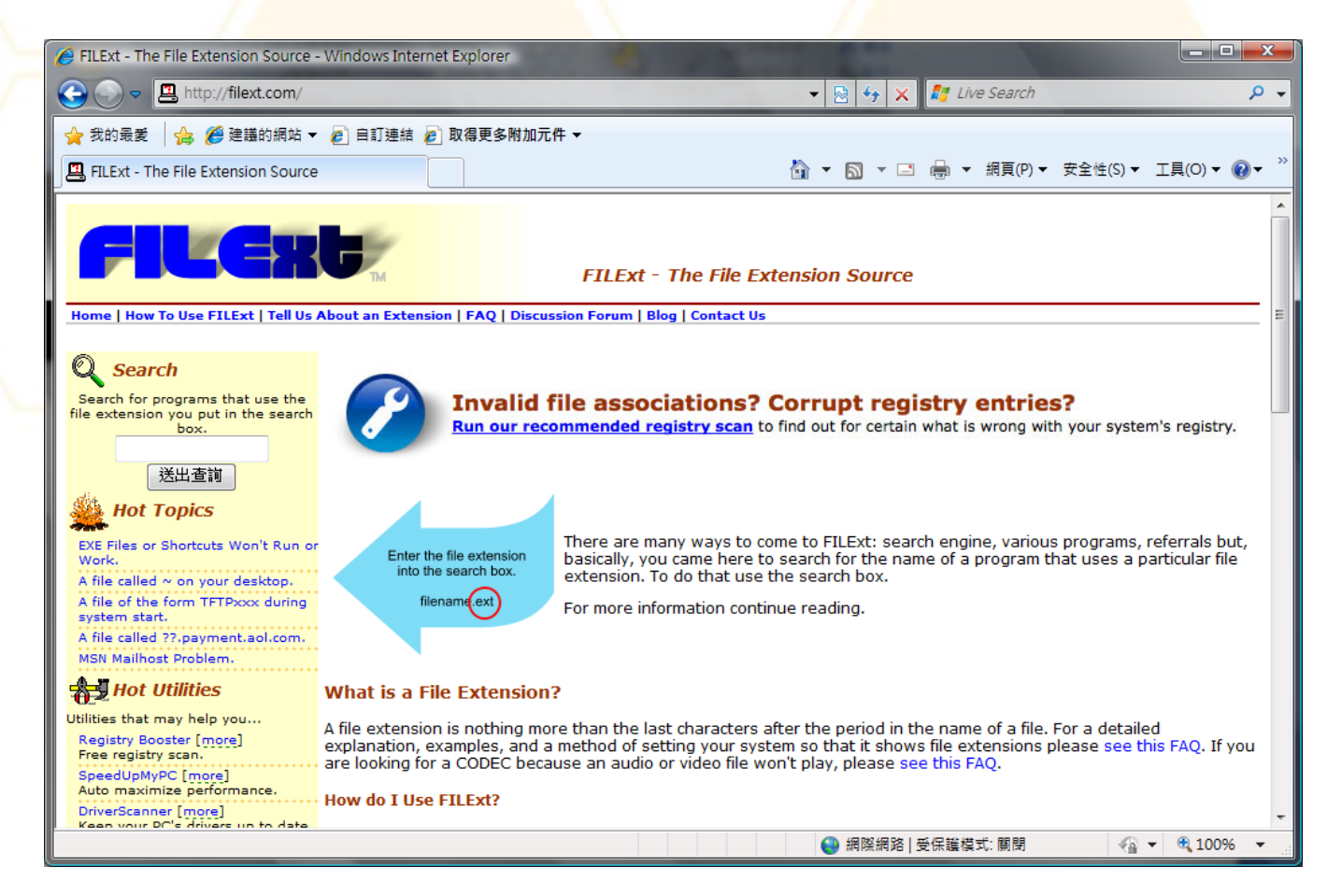

## **Advanced Google Search**

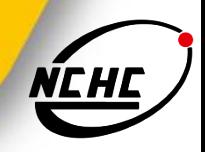

- site: (.edu, .gov, honeynet.org.tw)
- filetype: (txt, xls, mdb, pdf, .log)
- Daterange: (julian date format)
- Intitle / allintitle
- Inurl / allinurl

# **Directory Listings**

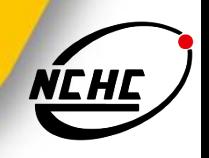

### **Show server version information**

- **Useful for an attacker** 
	- **n** intitle:index.of server.at
	- nititle:index.of server.at site:nchc.org.tw
	- **n** intitle:index.of "parent directory"

# **What is Google Hacking**

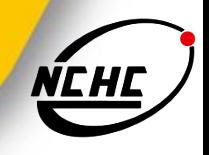

Johnny Long is the "grandfather" of Google hacking.

- **http://hackersforcharity.org/**
- Google is much more than just a simple search interface and engine.
	- http://www.google.com/
- Google crawls public websites for information **every 6-8 weeks** using an automated search and record program called Googlebot.
- It is not hacking into Google.

### **How to use the GHDB**

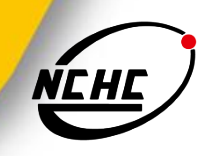

- GHDB=Google Hacking Database
	- http://hackersforcharity.org/ghdb/
- **Cartage** 
	- Advisories and Vulnerabilities
	- Error Messages
	- Files containing juicy info
	- Files containing passwords
	- Files containing usernames
	- Footholds
	- Pages containing login portals
	- Pages containing network or vulnerability data
	- sensitive Directories
	- sensitive Online Shopping Info
	- Various Online Devices
	- Vulnerable Files
	- Vulnerable Servers
	- Web Server Detection

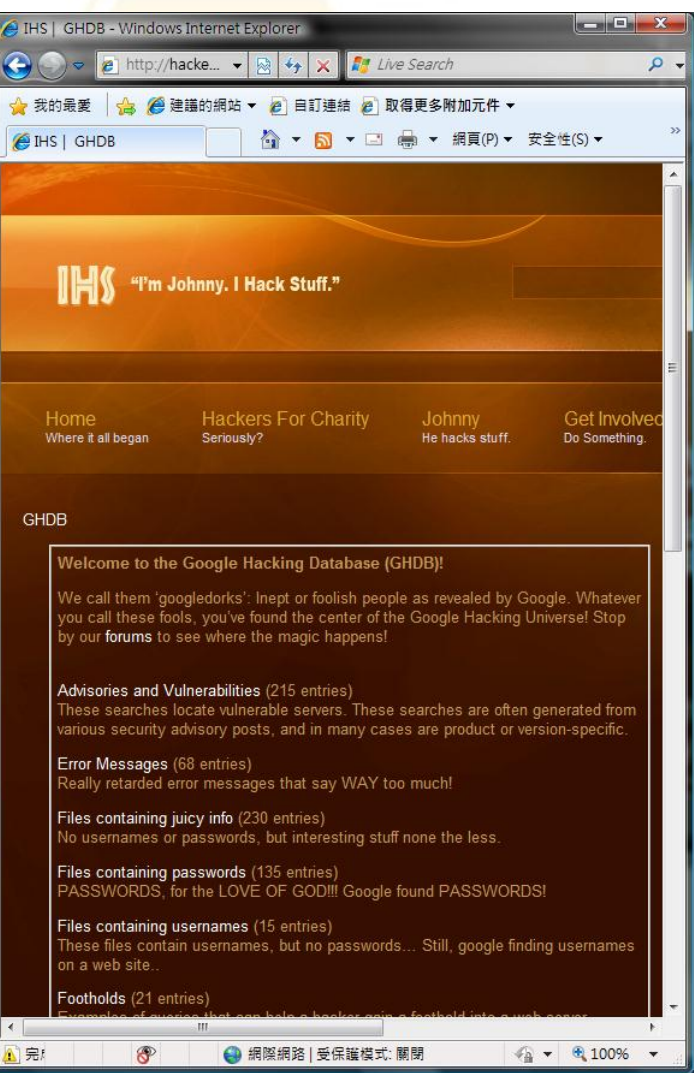

#### Find and Click…..

# **Google Hacking Tools**

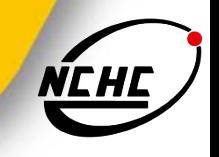

- Gooscan Johnny Long's free command line UNIX tool. It violates the Google TOS. Gooscan automates queries designed to find potential vulnerabilities on web pages against Google.
	- http://johnny.ihackstuff.com/ (not found)
- SiteDigger A Windows tool that searches Google's cache to look for vulnerabilities, errors, configuration issues and proprietary information on websites. Must have Google API license key.
	- **http://www.foundstone.com/us/resources/proddesc/sitedigger.htm**
- Wikto Wikto is a Windows based web server assessment tool that uses the Google hacking database (GHDB). This tool requires a Google developer license.
	- http://www.sensepost.com/research/wikto
- Advanced Dork AdvancedDork is a Firefox extension designed to quickly search for specific text inside Google's Advanced Operators.
	- https://addons.mozilla.org/firefox/2144

# **Google Hacking-search XSS**

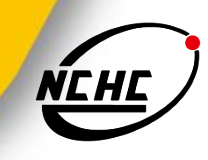

**Keyword:** gov.tw OR com.tw 9i5t.cn/a.js

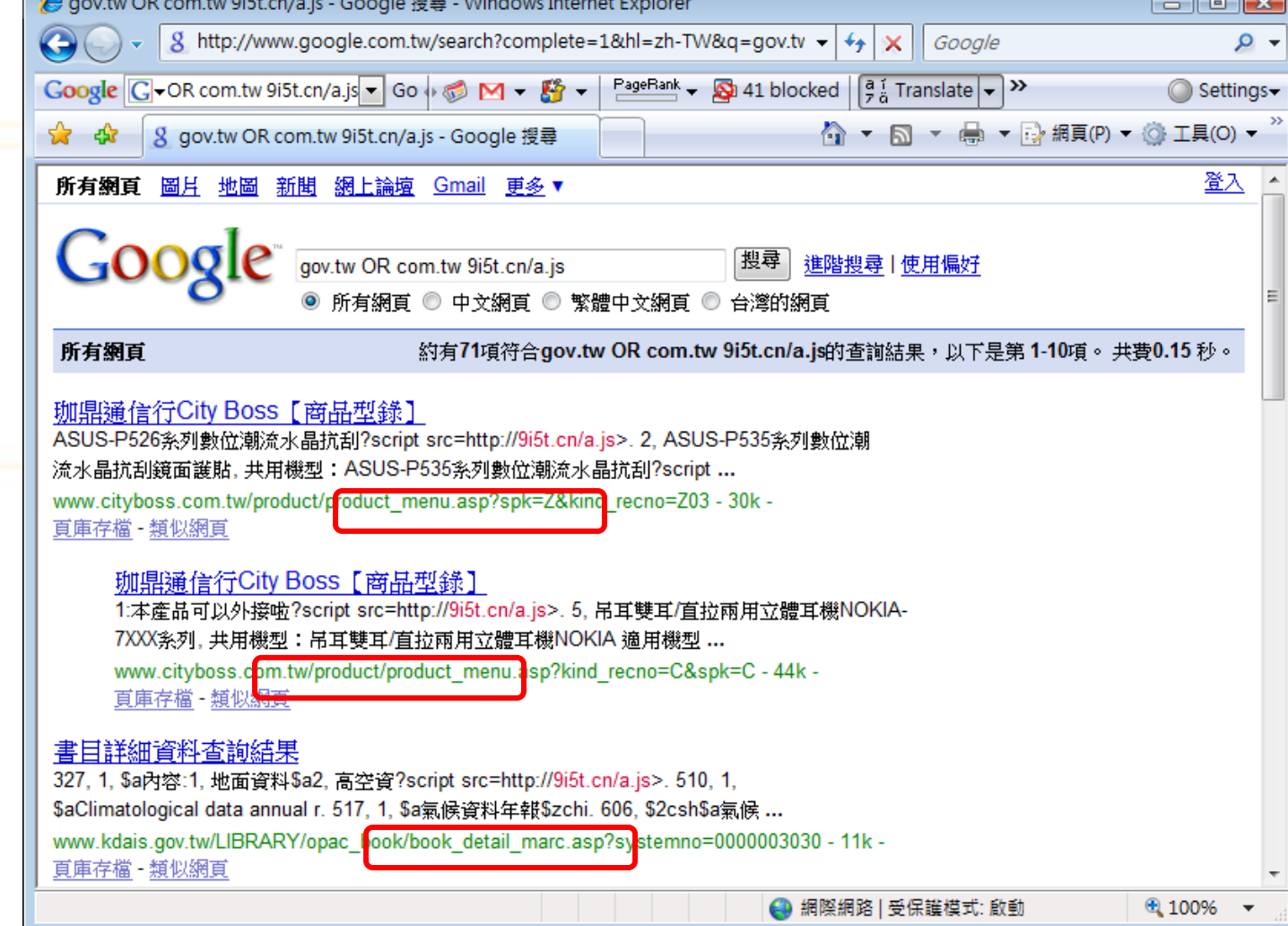

## **Google Hacking-Search**

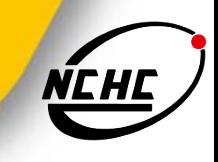

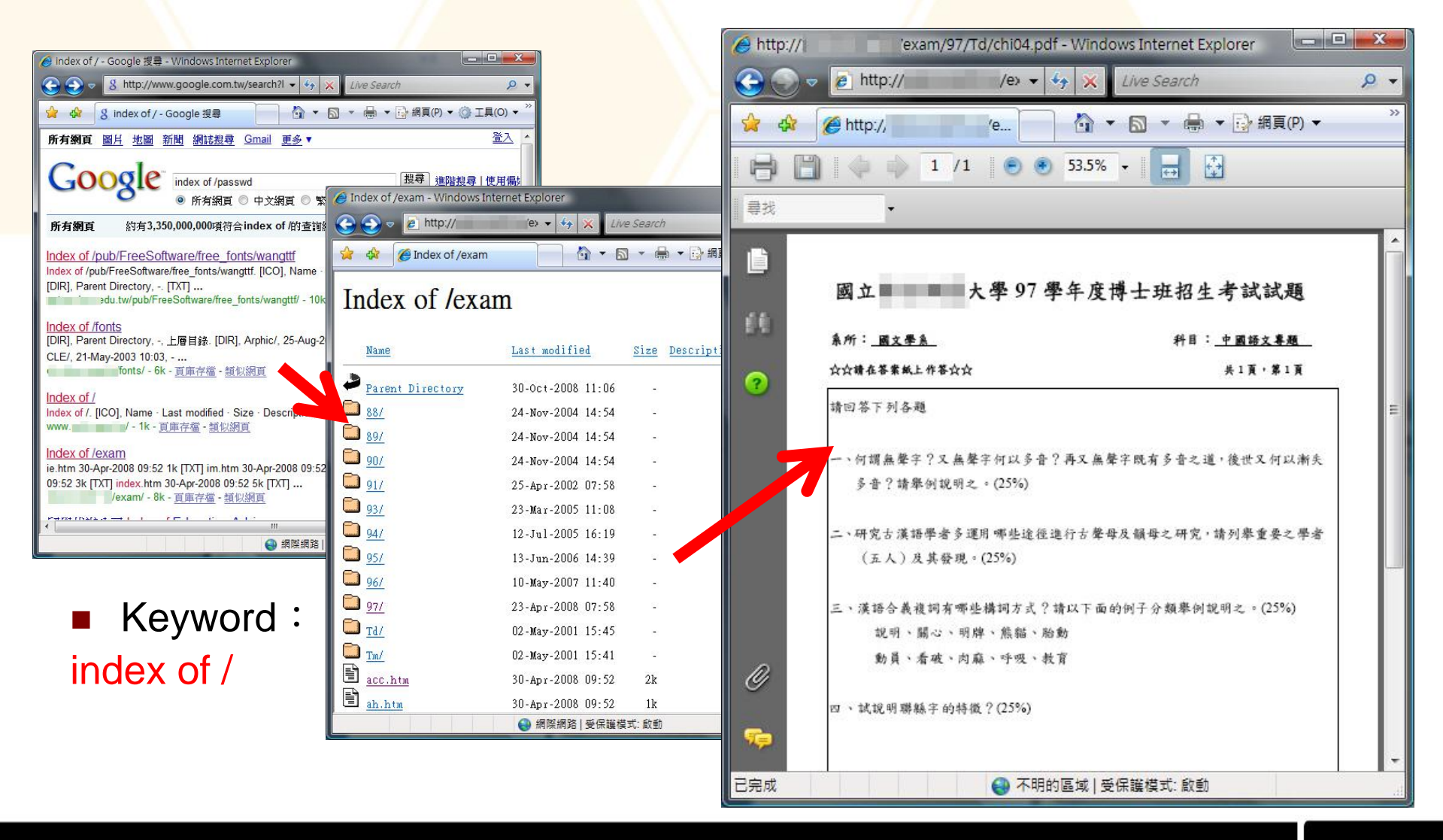

## **Google Hacking-Search**

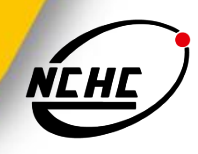

### Keyword: index of /passwd

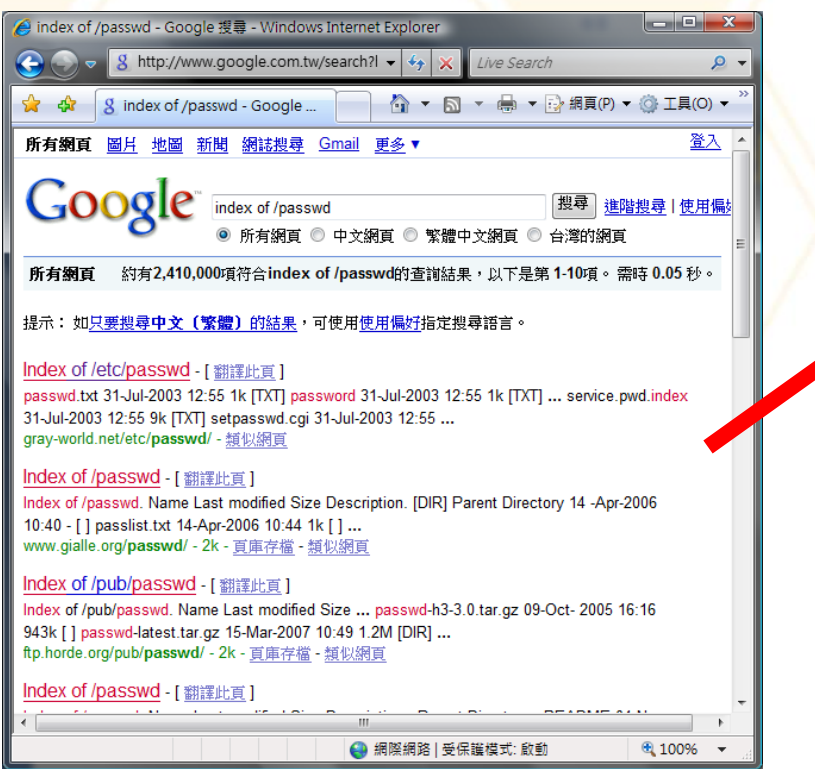

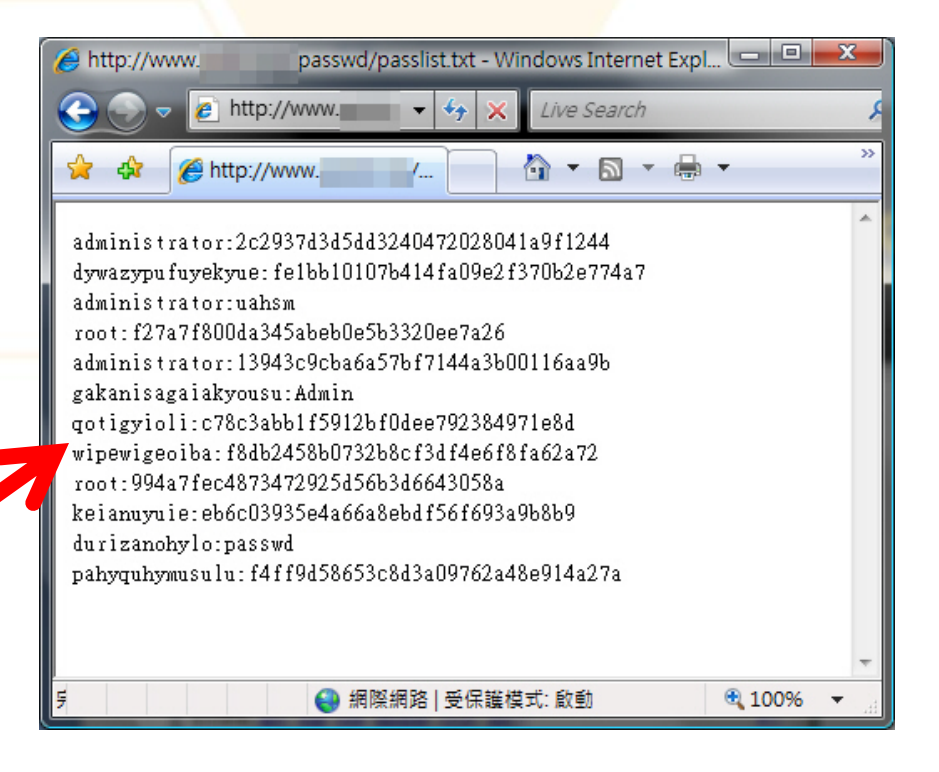

## **Google Hacking-Search**

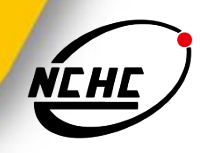

### ■ Keyword:

#### "index of /" 范逸臣 mp3 site:edu.tw

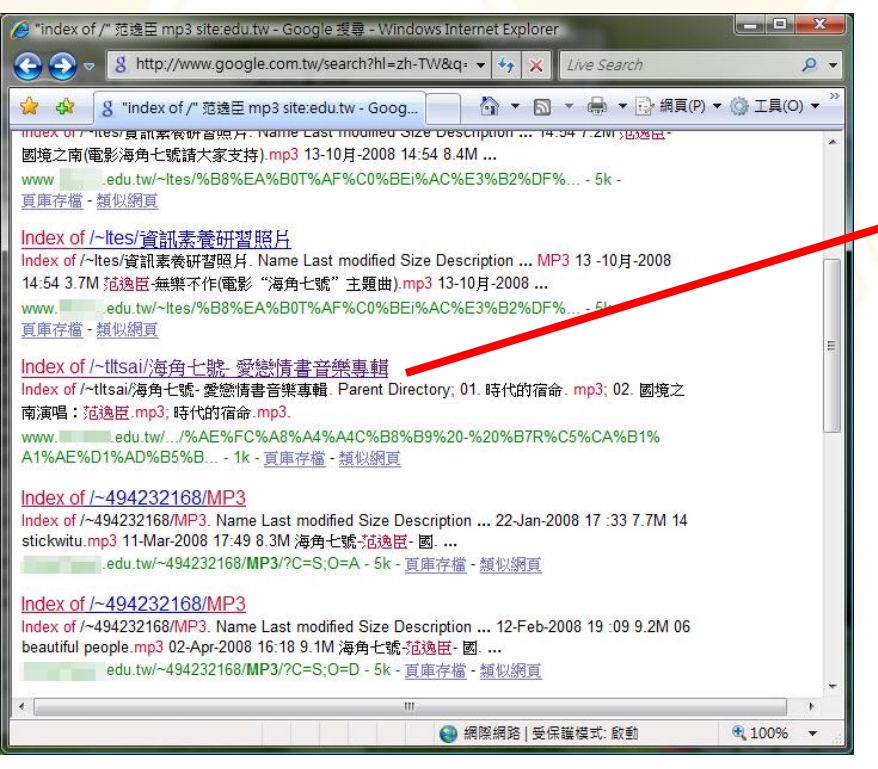

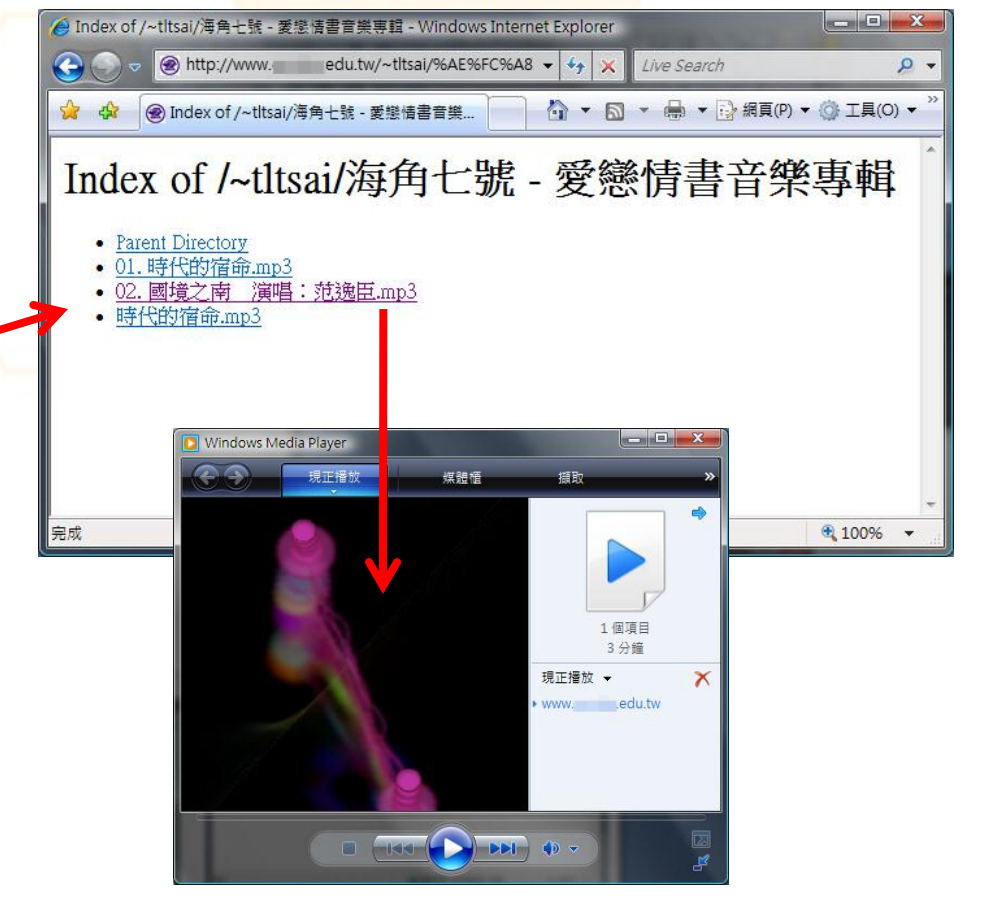

### **How to secure**

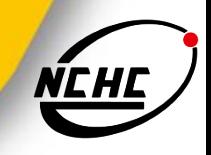

### ■ Anti-robot

- configure "robot.txt" in the web root directory
- Robots Exclusion Protocol or robots.txt protocol
- It is a convention to prevent cooperating web spiders and other web robots from accessing all or part of a website.

### **robot.txt example**

■ allows all robots to visit all files because the wildcard "\*" specifies all robots

> User-agent: \* Disallow:

keeps all robots out

User-agent: \* Disallow: /

## **robot.txt example (cont.)**

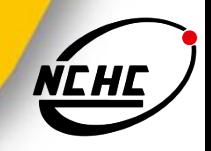

all crawlers not to enter four directories of a website

User-agent: \* Disallow: /cgi-bin/ Disallow: /images/ Disallow: /tmp/ Disallow: /private/

a specific crawler not to enter one specific directory

User-agent: BadBot # replace the 'BadBot' with the actual user-agent of the bot

Disallow: /private/

## **robot.txt example (cont.)**

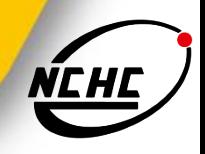

all crawlers not to enter one specific file

User-agent: \* Disallow: /directory/file.html

### **Sitemap**

Sitemap: http://www.gstatic.com/s2/sitemaps/profilessitemap.xml

Sitemap:

http://www.google.com/hostednews/sitemap\_index.xml

## **About Googlebot**

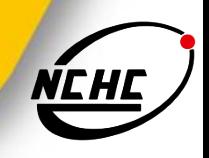

### Googlebot

- **EXTERGHED CONTERNATION IN A CONTROLLY CONTROLLY CONTROLLY EXTENDING CONTROLLY CONTROLLY CONTROLLY CONTROLLY CONTROLLY CONTROLLY CONTROLLY CONTROLLY CONTROLLY CONTROLLY CONTROLLY CONTROLLY CONTROLLY CONTROLLY CONTROLLY CON**
- Googlebot-Mobile
	- **E** crawls pages for our mobile index
- Googlebot-Image
	- **E** crawls pages for our image index
- Mediapartners-Google
	- crawls pages to determine AdSense content. We only use this bot to crawl your site if AdSense ads are displayed on your site.

### ■ Adsbot-Google

■ crawls pages to measure AdWords landing page quality. We only use this bot if you use Google AdWords to advertise your site.

## **How do I block Googlebot**

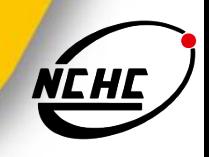

### **Blocking Googlebot**

 Google uses several user-agents. You can block access to any of them by including the bot name on the User-agent line of an entry. Blocking Googlebot blocks all bots that begin with "Googlebot".

> User-agent: Googlebot Disallow: /

## **How do I allow Googlebot**

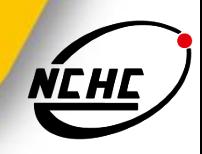

**Allowing Googlebot** 

User-agent: \* Disallow: /

User-agent: Googlebot Disallow: Disallow:

Allow all robot

User-agent: Googlebot Disallow: /folder1/ Allow: /folder1/myfile.html

User-agent: Googlebot Disallow: /

### **The other chose**

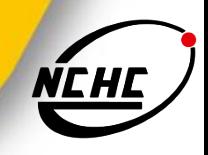

#### **n** robot.txt tool

■ http://www.howrank.com/Robots.txt-Tool.php

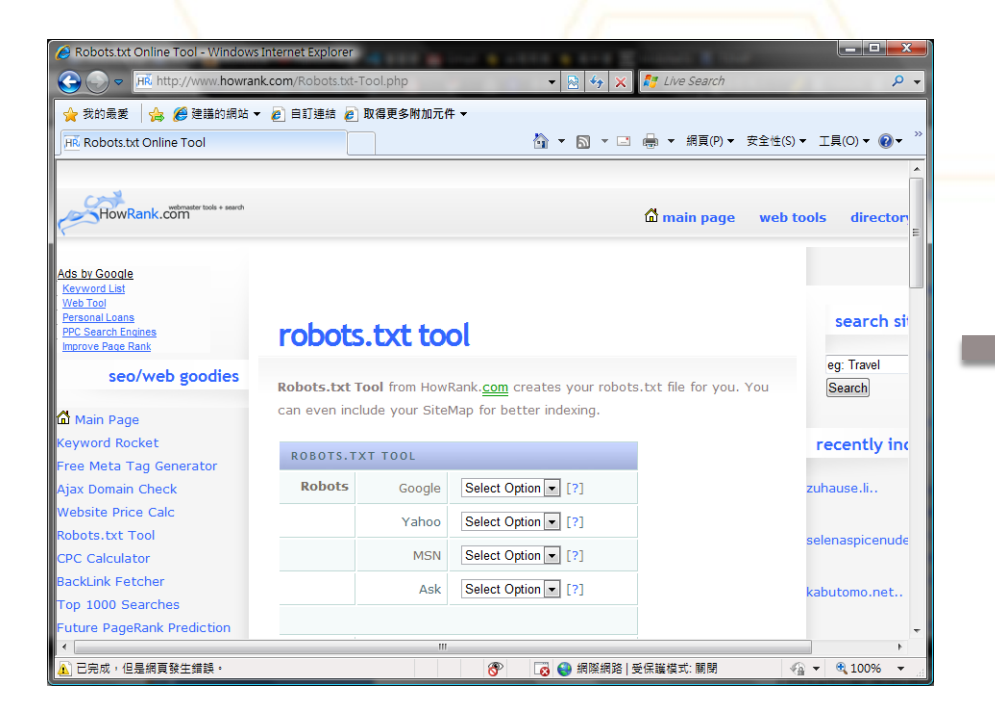

# robots.txt tool from www.howrank.com User-agent: \* Disallow: User-agent: Slurp Disallow: / User-agent: MSNBot Disallow: / User-agent: Teoma Disallow: / Disallow: /cgi-bin/

## **Example robots.txt**

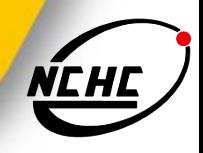

- **User-agent: \***
- Disallow: /images/
- Disallow: /stats/
- Disallow: /logs/
- Disallow: /admin/
- Disallow: /comment/
- User-agent: Googlebot
- Allow:
- User-agent: BecomeBot
- Disallow:
- Disallow: /
- Disallow: \*
- User-agent: MSNBot
- Disallow:
- Disallow: /
- Disallow: \*

## **Sets from Google Labs**

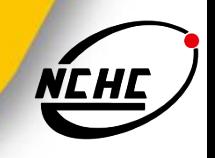

- Automatically create sets of items from a few examples.
- When you're tired of relating keywords yourself, let Google do it for you
	- http://labs.google.com/sets

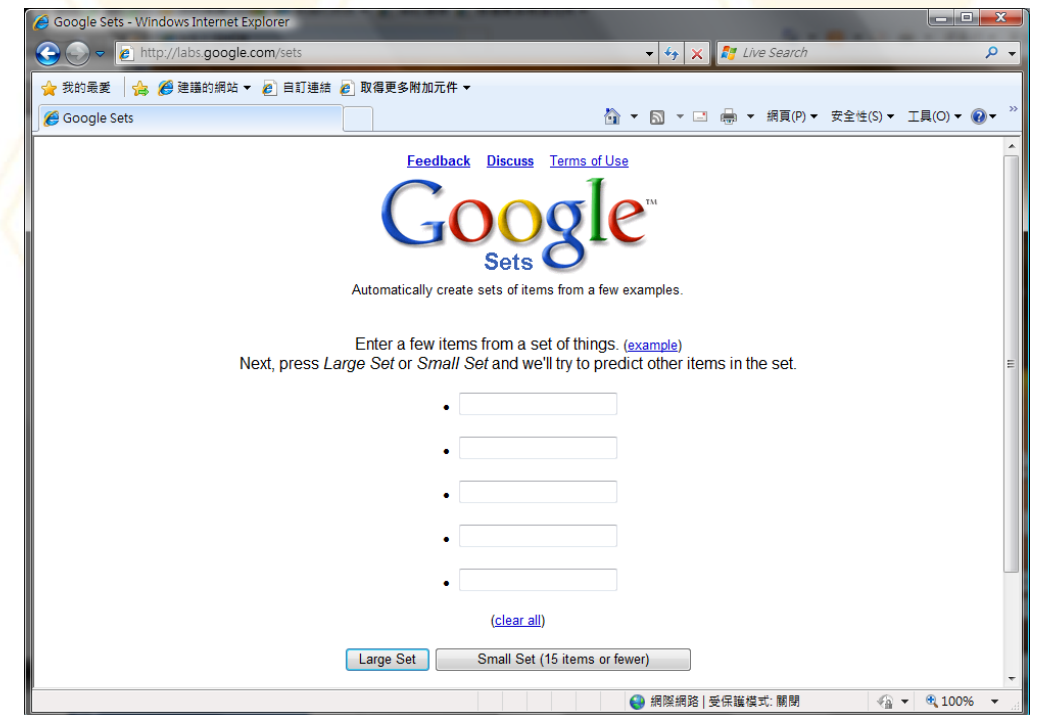

### **Lab-search**

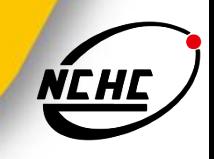

- filetype:htpasswd htpasswd
- intitle:"Index of" ".htpasswd" -intitle:"dist" -apache htpasswd.c
- index.of.private (algo privado)
- intitle:index.of master.passwd
- inurl: passlist.txt (para encontrar listas de passwords)
- intitle:"Index of..etc" passwd
- **n** intitle: admin intitle: login
- "Incorrect syntax near" (SQL script error)
- intitle:"the page cannot be found" inetmgr (debilidad en IIS4)
- ntitle:index.of ws\_ftp.ini

# **Lab-search (cont.)**

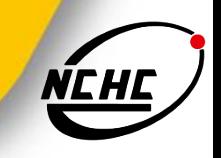

- "Supplied arguments is not a valid PostgreSQL result" (possible debilidad SQL)
- \_vti\_pvt password intitle:index.of (Frontpage)
- inurl:backup intitle:index.of inurl:admin
- **n** "Index of /backup"
- nindex.of.password
- **n** index.of.winnt
- inurl:"auth user file.txt"
- "Index of /admin"
- "Index of /password"
- "Index of /mail"
- "Index of /" +passwd
- Index of /" +.htaccess
- Index of ftp +.mdb allinurl:/cgi-bin/ +mailto

# **Lab-search (cont.)**

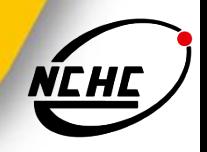

- allintitle: "index of/admin"
- allintitle: "index of/root"
- allintitle: sensitive filetype:doc
- allintitle: restricted filetype :mail
- allintitle: restricted filetype:doc site:gov
- administrator.pwd.index
- authors.pwd.index
- service.pwd.index
- filetype:config web
- gobal.asax index
- inurl:passwd filetype:txt
- inurl:admin filetype:db
- inurl:iisadmin
- inurl:"auth user file.txt"

# **Lab-search (cont.)**

- **n** inurl:"wwwroot/\*."
- allinurl: winnt/system32/ (get cmd.exe)
- allinurl:/bash\_history
- intitle:"Index of" sh history
- **n** intitle:"Index of" bash\_history
- intitle:"Index of" passwd
- intitle:"Index of" people.1st
- intitle:"Index of" pwd.db
- **n** intitle:"Index of" etc/shadow
- **n** intitle:"Index of" spwd
- intitle:"Index of" master.passwd
- intitle:"Index of" htpasswd
- intitle:"Index of" members OR accounts
- intitle:"Index of" user\_carts OR user\_cart

## **try… then tell me what happen**

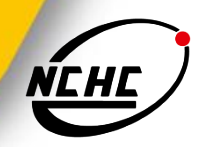

- "# -FrontPage-" inurl:service.pwd
- site:tw inurl:login.asp
- intitle:"Index of" passwords modified
- allinurl:auth\_user\_file.txt
- "Index of /backup"
- "parent directory" MP3 -xxx -html -htm -php -shtml opendivx -md5 -md5sums

# **try… then tell me what happen**

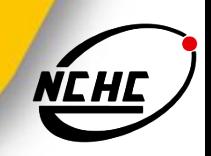

- **E** "parent directory" **DVDRip** -xxx -html -htm -php -shtml opendivx -md5 -md5sums
- "parent directory" **album** -xxx -html -htm -php -shtml opendivx -md5 -md5sums
- "Windows Vista" 94FBR
- "index of" intext:fckeditor inurl:fckeditor
- allinurl: winnt/system32/
- intitle:Remote.Desktop.Web.Connection inurl:tsweb
- "VNC Desktop" inurl:5800

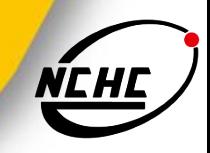

### **Q & A**

- 蔡一郎 Steven Tsai
- vilang@nchc.narl.org.tw
- $\blacksquare$  06-5050940-749

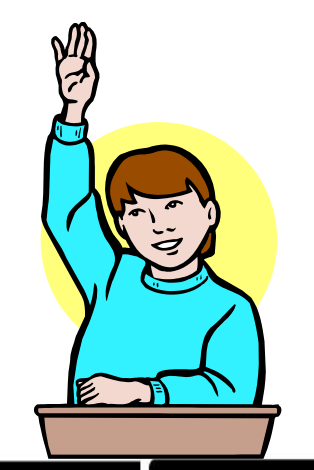